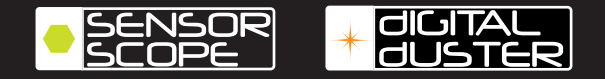

# CLEANING GUIDE

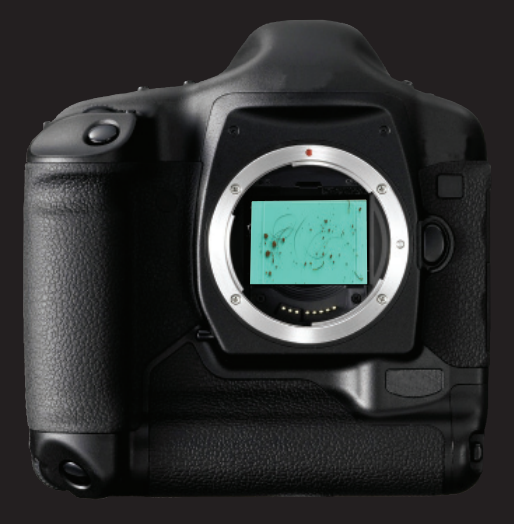

**DELKIN**<br>**ELE** DEVICES

# **SensorScope and DigitalDuster System**

The safest and most effective system for cleaning your digital SLR image sensor.

# **Table of Contents**

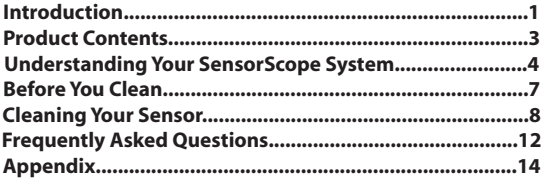

Congratulations on purchasing the SensorScope System. You are on your way to ensure that you produce the clearest photographs possible.

Read this guide carefully before you start cleaning your digital SLR image sensor. This guide will help you clean your sensor safely and effectively.

### **DO NOT ATTEMPT TO CLEAN YOUR SENSOR WITHOUT READING THIS ENTIRE MANUAL.**

#### **You need to clean your sensor.**

#### **Dirty sensors are a real problem.**

What you can't see can affect your pictures. Dirt comes from many sources and it inevitably ends up on your sensor. If the dirt is not removed in a safe and effective way, your images will show this debris. Four common types of contaminants can get on your image sensor: metallic, fiber, organic and silica/quartz particles. Only the SensorScope System and Digital Duster System addresses all four types of material and the proper way to remove them safely.

#### **Cleaning is safe and easy.**

Anyone can clean an image sensor in just a few minutes. Clean all digital SLR cameras in four easy steps:

**Step One:** Set up your camera to be cleaned.

**Step Two:** Use the SensorScope to inspect your sensor. If it isn't dirty, don't clean it!

**Step Three:** Clean your sensor with the SensorVac and wet/dry SensorWands.

**Step Four:** Inspect your sensor with the SensorScope again. That's it!

### **Take better pictures.**

Cleaner sensors make cleaner images. Save time and money by taking cleaner images and minimizing time sitting at the computer with Photoshop®.

### **SensorScope just works.**

No other product on the market is safer for cleaning your sensor. With SensorScope you know if your camera needs cleaning and you know when to stop cleaning. The SensorScope combined with the SensorVac, SensorWands and SensorSolution makes it the safest and most effective system for cleaning your digital SLR image sensor.

Educate yourself on the four most common types of contaminents that can ruin your photographs and your sensor.

**Silica / Quartz:** Very hard and abrasive particles such as sand or rock that can easily cause scratches and permanent damage to your sensor and filter surface

**Metallic:** Magnetically active particles that are commonly drawn to the charged sensor and filter surface from the air and are stubborn and difficult to remove.

**Fiber:** Synthetic materials such as nylon that can easily fall from clothing into the sensor chamber. Non-approved sensor cleaning materials may also shed fibers onto your sensor during cleaning.

**Organic:** Pollen, skin cells and small hairs are often introduced from the environment into your sensor chamber during normal operation and can chemically adhere to the sensor or filter surface.

\*Photoshop is a trademark of Adobe

#### **Product Contents**

#### **SensorScope System Contents**

- 1 SensorScope
- 2 Batteries for the SensorScope (CR2025)
- 1 SensorVac with battery pack (includes 4 AA batteries)
- 1 SensorSolution (.5 oz dropper bottle)
- 24 SensorWands
- 1 Cleaning guide
- 1 SensorScope protective case

#### **DigitalDuster System Contents**

- 1 SensorVac with battery pack (includes 4 AA batteries)
- 1 SensorSolution (.25 oz dropper bottle)
- 12 SensorWands
- 1 Cleaning guide
- 1 DigitalDuster protective case

#### **DigitalDuster Refill Kit**

- 15 SensorWands
- 1 SensorSolution (.25 oz dropper bottle)
- 1 Cleaning guide

### **Understanding Your SensorScope System**

#### **SensorScope**

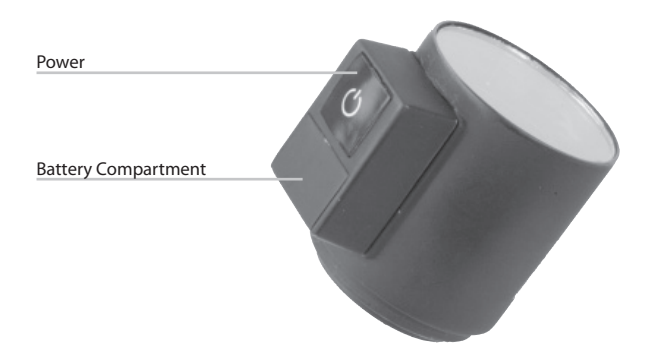

•Prevents unnecessary cleaning and possible accidental damage.

•Compatible with all digital SLR removable lens cameras.

•5x magnification lens for enhanced view of CCD or CMOS sensor surface.

•4 ultra bright white LED bulbs provide total focused illumination of the sensor chamber.

•Small design fits easily into your camera bag.

**Note:** The SensorScope is designed to fit specifically on Nikon, Canon, and Fuji digital SLR cameras. When using on another brand of digital SLR camera, hold the SensorScope slightly above the lens mount.

\*SensorScope Patent Pending

#### **SensorVac**

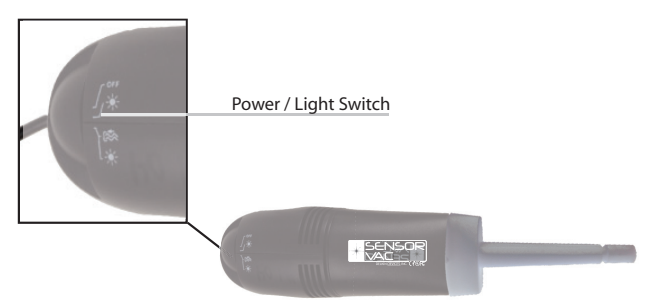

•Uses non-contact suction to safely remove abrasive debris such as silica, quartz, and metallics from the image sensor.

•"Power Up" function increases suction power to remove heavier or stubborn particles.

•Specially designed soft static free non-shedding brush tip protects the sensor from accidental hard contact or damage.

•Powered by USB or battery pack (provided) for portable use.

•Built in light allows you to see into the sensor chamber during vacuum use.

•Can also be used to clean around lens mount and back of lenses.

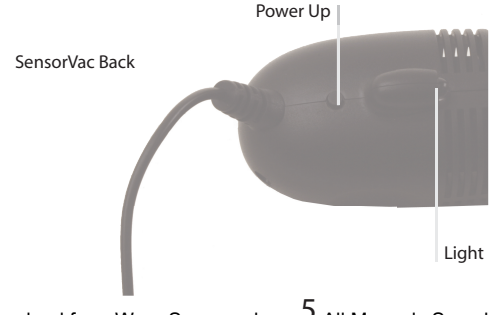

#### **SensorSolution**

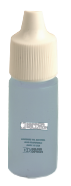

•Breaks the chemical bond that causes dirt, dust, oils, and debris to adhere to the sensor surface.

•Easily wipes away with no residue.

•Alcohol free.

•Safe for travel on airplanes.

•Quick drying.

#### **SensorWand**

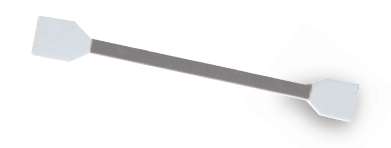

•Wicked wand head effectively draws any excess liquid away from your camera to prevent pooling.

•Double sided design allows for wet/dry cleaning while leaving no streaks.

•Soft non-abrasive lint-free fabric.

•Heat sealed fabric to prevent tearing and exposure of plastic wand . •Individually packaged to prevent contamination before use.

•Compact size and flexible wand handle for easy cleaning inside your digital SLR sensor chamber.

# **Before you get started**

•It is recommended to use an AC adapter to power your camera during cleaning. Check your owner's manual to see if your camera came with an AC adapter. Some cameras require an AC adapter to enter sensor-cleaning mode.

•If you do not have an AC adapter for your camera, make sure your camera's battery is fully charged before cleaning its sensor. Some cameras require that the battery be charged to certain percentage before the sensor cleaning option becomes available. Loss of power while cleaning the camera sensor can lead to damage.

# **Insert / Remove Batteries**

•Take the SensorScope out of the box and insert the supplied batteries into the battery compartment. To remove batteries use a ballpoint pen. (see diagram)

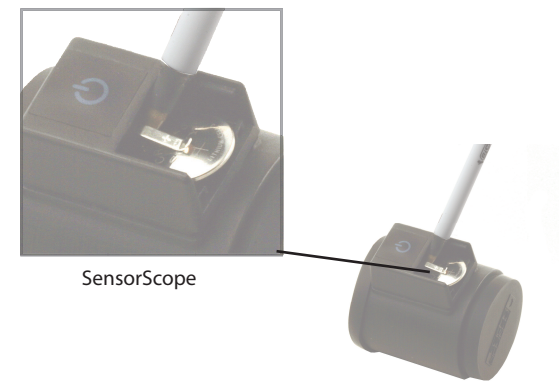

•Plug the SensorVac into a USB port or use supplied battery pack. •Remove cover from battery pack and insert batteries as shown inside battery pack.

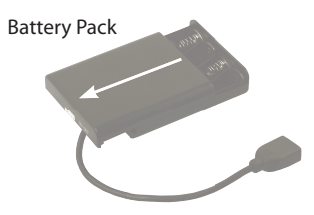

### **Getting started**

#### **Step 1: Set up your camera to be cleaned**

Refer to the Appendix of this guide for step by step instructions on putting your camera into sensor-cleaning mode.

### **If you don't see your camera in the appendix go to www.delkin.com/clean or refer to your camera's manual.**

**Caution:** Review your camera's manual for any cautionary notes. Please follow any and all instruction for sensor cleaning as stated in the camera's manual.

### **Step 2: Inspect with SensorScope**

Start by removing the end caps from the SensorScope. Hold the camera in one hand and hold the SensorScope up to the camera's lens mount area. Please note that the SensorScope is not made to attach to the camera like a lens and it will fit on the lens mount differently for each camera. Turn on the SensorScope by pressing the power button located on the top side of the battery compartment.

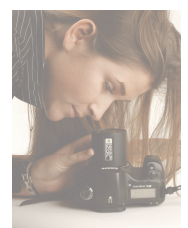

Examine the sensor for any contaminants. You may want to rotate the SensorScope left and right to fully examine all areas of the sensor chamber.

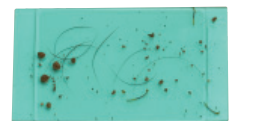

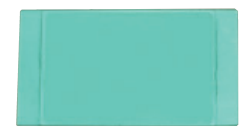

If your sensor appears clean, stop here. Do not clean your sensor if it doesn't need it. Over cleaning your sensor increases the risk of permanent damage to your sensor and your camera. Dirty **Clean** 

**Note:** If you did not purchase the SensorScope System or DigitalDuster System, you will still be able to clean your sensor safely and effectively. Although it is recommended to use the SensorScope and SensorVac during the cleaning process to prevent cleaning your sensor when it doesn't need to be cleaned.

# **Step 3: Clean with SensorVac**

•Attach brush tip.

•Plug the SensorVac into a USB port on your computer or into the included battery pack.

•Turn on SensorVac light and suction.

•Start by cleaning around the sensor and inside of the camera.

chamber, removing as much debris as possible using non-contact suction.

•Gently brush the sensor with the vacuum's soft brush tip to loosen any debris that may be stuck to the sensor.

### **Step 4: Inspect again with SensorScope**

Inspect your sensor with the SensorScope to make sure all the large debris has been removed.

### **Step 5: Apply SensorSolution and wipe with SensorWand**

Remove one SensorWand from its packaging. Moisten one end of the wand with two drops of SensorSolution.

**Caution: Do not use more than two drops of SensorSolution. Using more than two drops of SensorSolution may cause damage to your camera and its sensor. Two drops**  will effectively break the bond that holds tougher debris such as organics and fibers **to the surface of your digital SLR sensor and fi lter. Don't touch the SensorWand tip**  with your fingers. Oils may contaminate the SensorWand and your sensor surface. **Because SensorSolution is quick drying, we recommend that you do not moisten the SensorWand until you are ready to start cleaning your sensor.** 

Once you have moistened the SensorWand (Side A) with two drops of SensorSolution, place the wet end on the left side of your sensor. Tilt the SensorWand as shown and gently wipe your sensor from left to right. Then, tilt SensorWand back as shown and begin a second wipe with the same moist end (Side A) from right to left.

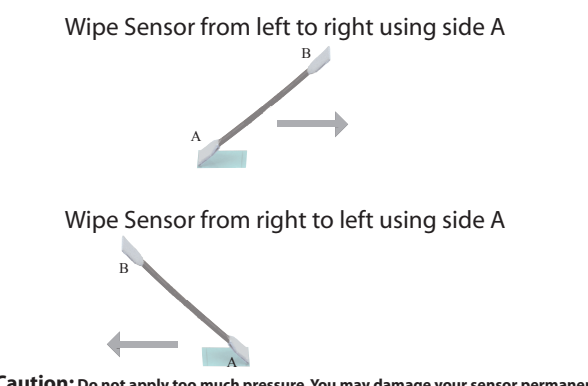

**Caution: Do not apply too much pressure. You may damage your sensor permanently if too much pressure is applied. It is best to start with light pressure and increase pressure as needed.**

pressure as needed.<br>Download from Www.Somanuals.com. All Manuals Search And Download.

After wiping once left to right and then once more right to left, flip the SensorWand over and use the dry end (Side B) to wipe any extra SensorSolution that may have accumulated on your sensor. Use the same wiping technique that you used with the wet end. (see diagram)

**Caution: Be sure to only wipe your sensor as directed in these instructions; over wiping**  can cause damage and reapply dust accumulated on the wand during the first wipe.

#### **Step 6: Re-inspect with SensorScope**

Re-inspect your sensor with the SensorScope to make sure you did not miss anything. If you still see contaminants on your sensor, repeat step 5 using a new SensorWand.

### **Step 7: Exit sensor cleaning**

When you are finished be sure to remove all cleaning objects out of the camera chamber and power off the camera to exit sensor cleaning mode.

### **Congratulations.**

You now have a clean sensor and are ready to take crystal clear photographs.

#### **FAQs**

#### **What if my camera has an integrated sensor cleaning function?**

Most digital SLR integrated sensor cleaning systems use a vibration technique to remove the dust from the sensor. However, this function simply shakes the dust off the sensor and does not remove it from the digital camera chamber. Since the sensor is electronically charged, the static build up will attract the dust back on to the sensor during continued use. Although vibration can be a useful and helpful preventative technique, it cannot remove other types of contaminants that may be adhered to the sensor surface such as organic materials and internal contaminants like camera lubricant. Only the SensorScope cleaning system addresses all four types of contaminants and offers a safe and effective solution to remove each type.

#### **Why doesn't the SensorScope System include a blower?**

Your camera's manual may recommend using a blower to clean your digital SLR sensor. However, blowers displace dust and debris inside of the sensor chamber without removing it. Dust returns to the image sensor once your camera is in use again. Blowers also increase the chance of introducing other foreign debris and moisture with force.

#### **What is a sensor?**

A sensor serves the same function in a digital camera that film does in an analog camera, which is to capture a visual image. When you click the shutter button, the camera quickly switches the mirror out of the way, and then the image is directed through a low pass filter before it reaches the camera sensor. The mirror is connected to the shutter imer system, so it stays open as long as the shutter is open. This is why the viewfinder is suddenly blacked out when you take a picture.

#### **How does a sensor get dirty?**

Contaminants can enter your digital SLR camera in various forms and in many different ways, but they all affect the quality of your photographs. Some contaminants come from internal man made sources within the camera such as chamber lubricant and manufacturing dust that become shaken out, and others from external sources in the environment such as pollen, small fibers from clothing, dew and organic dust.

### **How does this affect my photographs?**

When contaminants are present on the low pass filter that sits in between the sensor and mirror, the sensor pixels are blocked from receiving that portion of the image and show up as artifacts or dark spots and lines on your photographs. Depending on the size of the debris, these artifacts can be barely noticeable or can potentially ruin your image.

### **How do I keep my sensor clean?**

Every time you change your lens you are exposing your sensor to external contaminants. Because your sensor is an electronically controlled component of the camera, it becomes magnetically charged during normal operation. This magnetic charge literally draws both internal and external debris onto the sensor and filter surface and holds it there until it is manually removed. Many times the debris becomes chemically bonded onto the sensor or filter surface.

Always use a lens mount cap when the lens is removed to prevent dust from entering the camera. It is recommended that you change your camera lens indoors. However, there are many times when you need to change your lens outside. Make sure you change your lens quickly and protect the camera as much as possible from dust and other contaminants.

Refer to your camera's manual for recommended techniques on changing lenses.

# Appendix

#### **Camera Sensor Cleaning Mode**

For a complete up to date list of cameras go to: www.delkin.com/clean

**We strongly recommend reading your camera manual to learn how to put your camera into sensor cleaning mode. This guide is intended to be a quick reference only.**

# **Canon**

# **Canon Digital Rebel – 300D**

•Make sure the battery is fully charged.

•Set the mode dial to M and turn the power on.

•Press the Menu button and use the arrow buttons to select Sensor Clean located in the tools menu.

•Press the Set button.

•Use the arrow buttons to select OK and press the Set button.

•The mirror will lock up and the shutter will remain open until the power is turned off.

•Remove the camera lens.

•Turning the power off will reset the mirror and shutter.

# **Canon Digital Rebel XT – 350D**

•Make sure the battery is fully charged.

•Set the mode dial to M and turn the power on.

•Press the Menu button and use the arrow buttons to select Sensor Cleaning located in the tools menu.

•Press the Set button.

•Use the arrow buttons to select OK and press the Set button.

•The mirror will lock up and the shutter will remain open until the power is turned off.

•Remove the camera lens.

•Turning the power off will reset the mirror and shutter.

# **Canon Digital Rebel XTi – 400D**

•Make sure the battery is fully charged.

•Set the mode dial to M and turn the power on.

•Press the Menu button and use the arrow buttons to select Sensor Cleaning located in the tools menu.

•Press the Set button.

•Use the arrow buttons to select OK and press the Set button.

•The mirror will lock up and the shutter will remain open until the power is turned off.

•Remove the camera lens.

•Turning the power off will reset the mirror and shutter.

# **Canon 5D**

•Make sure the battery is fully charged and turn the power on.

•Press the Menu button and use the dial to select Sensor Cleaning located in the tools menu.

•Press the Set button.

•Use the dial to select OK and press the Set button.

•The mirror will lock up and the shutter will remain open until the power is turned off.

•Remove the camera lens.

•Turning the power off will reset the mirror and shutter.

# **Canon 10D**

•Make sure the battery is fully charged.

•Set the mode dial to M and turn the power on.

•Press the Menu button and use the dial to select Sensor Clean located in the tools menu.

•Press the Set button.

•Use the dial to select OK and press the Set button.

•The mirror will lock up and the shutter will remain open until the power is turned off.

•Remove the camera lens.

•Turning the power off will reset the mirror and shutter.

# **Canon 20D**

•Make sure the battery is fully charged.

•Set the mode dial to M and turn the power on.

•Press the Menu button and use the dial to select Sensor Clean located in the tools menu.

•Press the Set button.

•Use the dial to select OK and press the Set button.

•The mirror will lock up and the shutter will remain open until the power is turned off.

•Remove the camera lens.

•Turning the power off will reset the mirror and shutter.

# **Canon 30D**

•Make sure the battery is fully charged.

•Set the mode dial to M and turn the power on.

•Press the Menu button and use the dial to select Sensor Clean located in the tools menu.

•Press the Set button.

•Use the dial to select OK and press the Set button.

•The mirror will lock up and the shutter will remain open until the power is turned off.

•Remove the camera lens.

•Turning the power off will reset the mirror and shutter.

# **Canon 1D**

•Make sure the battery is fully charged.

•Turn the power on.

•Press and hold the Menu button and turn the dial to the tool2 menu.

•Release the Menu button to select the tool2 menu.

•Press and hold the Select button and turn the dial to Sensor Cleaning.

•Release the Select button to select Sensor Cleaning.

•Press and hold the Select button and turn the dial to OK.

•Release the Select button to select OK.

Download from Www.Somanuals.com.<br>Download from Www.Somanuals.com. All Manuals Search And Download.

•Press the shutter button. The mirror will lock up and the shutter will remain open until the power is turned off.

•Remove the camera lens.

•Turning the power off will reset the mirror and shutter.

# **Canon 1Ds**

•Make sure the battery is fully charged.

•Turn the power on.

•Press and hold the Menu button and turn the dial to the tool2 menu.

•Release the Menu button to select the tool2 menu.

•Press and hold the Select button and turn the dial to Sensor Cleaning.

•Release the Select button to select Sensor Cleaning.

•Press and hold the Select button and turn the dial to OK.

•Release the Select button to select OK.

•Press the shutter button. The mirror will lock up and the shutter will remain open until the power is turned off.

•Remove the camera lens.

•Turning the power off will reset the mirror and shutter.

# **Canon 1D Mark II**

•Make sure the battery is fully charged.

•Turn the power on.

•Press and hold the Menu button and turn the dial to the tool2 menu.

•Release the Menu button to select the tool2 menu.

•Press and hold the Select button and turn the dial to Sensor Cleaning.

•Release the Select button to select Sensor Cleaning.

•Press and hold the Select button and turn the dial to OK.

•Release the Select button to select OK.

•Press the shutter button. The mirror will lock up and the shutter will remain open until the power is turned off.

•Remove the camera lens.

•Turning the power off will reset the mirror and shutter.

# **Canon 1DS Mark II**

•Make sure the battery is fully charged.

•Turn the power on.

•Press and hold the Menu button and turn the dial to the tool2 menu.

•Release the Menu button to select the tool2 menu.

•Press and hold the Select button and turn the dial to Sensor Cleaning. •Release the Select button to select Sensor Cleaning.

•Press and hold the Select button and turn the dial to OK.

•Release the Select button to select OK.

•Press the shutter button. The mirror will lock up and the shutter will remain open until the power is turned off.

•Remove the camera lens.

•Turning the power off will reset the mirror and shutter.

# **FUJI**

# **Fuji S1**

•Make sure the battery is fully charged.

•Set the exposure mode dial to M.

•Press and hold the self-timer and AE-L buttons and turn the power on. •Press the shutter button. The mirror will lock up and the shutter will remain open until the power is turned off.

•Remove the camera lens.

•Turning the power off will reset the mirror and shutter.

# **Fuji S2**

•Make sure the battery is fully charged.

•Set the exposure mode dial to M.

•Set the release mode switch to single-frame.

•Press and hold the Synchro and LCD Illumination buttons and turn the power on.

•Press the shutter button. The mirror will lock up and the shutter will remain open until the power is turned off.

•Remove the camera lens.

•Turning the power off will reset the mirror and shutter.

# **Fuji S3**

•Make sure the battery is fully charged.

•Set the exposure mode dial to M.

•Set the release mode switch to single-frame.

•Press and hold the Synchro and LCD Illumination buttons and turn the power on.

•Press the shutter button. The mirror will lock up and the shutter will remain open until the power is turned off.

•Remove the camera lens.

•Turning the power off will reset the mirror and shutter.

# **Konica Minolta**

# **Maxxum 5D**

•Make sure the battery is fully charged.

•Set the camera to M mode.

•Turn the power on and press the Menu button.

•Scroll to the tools3 menu and highlight Clean CCD.

•Press the right arrow to bring up an Enter button and press the Enter button.

•Press the left arrow to highlight Yes and press the Enter button

•The mirror will lock up and the shutter will remain open until the power is turned off.

•Remove the camera lens.

•Turning the power off will reset the mirror and shutter.

# **Maxxum 7D**

•Make sure the battery is fully charged.

•Set the camera to M mode.

•Turn the power on and press the Menu button.

•Scroll to the tools3 menu and highlight Clean CCD.

•Press the right arrow to bring up an Enter button and press the Enter button.

•Press the left arrow to highlight Yes and press the Enter button •The mirror will lock up and the shutter will remain open until the power is turned off.

•Remove the camera lens.

•Turning the power off will reset the mirror and shutter.

# **Nikon**

# **Nikon D50**

•Make sure the battery is fully charged.

•Turn the camera on and press the Menu button.

•Use the multi selector to scroll to the tools menu and select Mirror Lock-up.

•Press the multi selector to the right to open the Mirror Lock-up sub menu.

•Highlight Yes and press the multi selector to the right.

•Press the shutter button. The mirror will lock up and the shutter will remain open until the power is turned off.

•Remove the camera lens.

•Turning the power off will reset the mirror and shutter.

# **Nikon D70/D70s**

•Make sure the battery is fully charged.

•Turn the camera on and press the Menu button.

•Use the multi selector to scroll to the tools menu and select Mirror Lock-up.

•Press the multi selector to the right to open the Mirror Lock-up sub menu.

•Highlight Yes and press the multi selector to the right.

•Press the shutter button. The mirror will lock up and the shutter will remain open until the power is turned off.

•Remove the camera lens.

•Turning the power off will reset the mirror and shutter.

# **Nikon D80**

•Make sure the battery is fully charged. The battery level must be at or above 4 bars for the mirror lock-up option to be available.

•Turn the camera on and press the Menu button.

•Use the multi selector to scroll to the tools menu and select Mirror Lock-up.

•Press the multi selector to the right to open the Mirror Lock-up sub menu.

•Highlight ON and press the multi selector to the right.

•Press the shutter button. The mirror will lock up and the shutter will remain open until the power is turned off.

•Remove the camera lens.

•Turning the power off will reset the mirror and shutter.

# **Nikon D100**

•With the camera power off, connect the EH-5 AC adapter. The AC adapter is required for sensor inspection and cleaning.

•Turn the power on and press the Menu button.

•Use the multi selector to scroll to the tools menu and select Mirror Lock-up.

•Press the multi selector to the right to open the Mirror Lock-up sub menu.

•Highlight ON CCD Cleaning and press the multi selector to the right. The mirror will lock up and the shutter will remain open.

•Remove the camera lens.

•Turning the power off will reset the mirror and shutter.

# **Nikon D200**

•Make sure the battery is fully charged. The battery level must be at or above 4 bars for the mirror lock-up option to be available.

•Turn the power on and press the Menu button.

•Use the multi selector to scroll to the tools menu and select Mirror Lock-up.

•Press the multi selector to the right to open the Mirror Lock-up sub menu.

•Press the multi selector to the right to select Start.

•Press the shutter button. The mirror will lock up and the shutter will remain open until the power is turned off.

•Remove the camera lens.

•Turning the power off will reset the mirror and shutter.

# **Nikon D1X**

•With the camera power off, connect the EH-4 AC adapter. The AC adapter is required for sensor inspection and cleaning.

•Turn the power on and press the Menu button.

•Use the multi selector to scroll to the CSM menu and select 8. Mirror Lock-up.

•Press the multi selector to the right to open the Mirror Lock-up for CCD Cleaning sub menu.

•Highlight ON CCD Cleaning and press the multi selector to the right. The mirror will lock up and the shutter will remain open.

•Remove the camera lens.

•The mirror and shutter can be reset by selecting OFF in the Mirror Lock-up CCD Cleaning sub menu.

# **Nikon D2X**

•With the camera power off, connect the EH-6 AC adapter. The AC adapter is required for sensor inspection and cleaning.

•Turn the power on and press the Menu button.

•Use the multi selector to scroll to the Set Up menu and select Mirror Lock-up.

•Press the multi selector to the right to open the Mirror Lock-up sub menu.

•Press the multi selector to the right to select Start.

•Press the shutter button. The mirror will lock up and the shutter will remain open until the power is turned off.

•Remove the camera lens.

•Turning the power off will reset the mirror and shutter.

# **Nikon D1H**

•With the camera power off, connect the EH-4 AC adapter. The AC adapter is required for sensor inspection and cleaning.

•Turn the power on and press the Menu button.

•Use the multi selector to scroll to the CSM menu and select 8. Mirror Lock-up.

•Press the multi selector to the right to open the Mirror Lock-up for CCD Cleaning sub menu.

•Highlight ON CCD Cleaning and press the multi selector to the right. The mirror will lock up and the shutter will remain open.

•Remove the camera lens.

•The mirror and shutter can be reset by selecting OFF in the Mirror Lock-up CCD Cleaning sub menu.

# **Nikon D2H**

•With the camera power off, connect the EH-6 AC adapter. The AC adapter is required for sensor inspection and cleaning.

•Turn the power on and press the Menu button.

•Use the multi selector to scroll to the Set Up menu and select Mirror Lock-up.

•Press the multi selector to the right to open the Mirror Lock-up sub menu.

•Press the multi selector to the right to select Start.

•Press the shutter button. The mirror will lock up and the shutter will remain open until the power is turned off

•Remove the camera lens.

•Turning the power off will reset the mirror and shutter.

# **Olympus**

# **Olympus E-1**

•Make sure the battery is fully charged.

•Turn the power on and press the Menu button.

•Scroll to the tools1 menu and highlight Cleaning Mode.

•Press the right arrow to bring up a Start button and press OK. •Press the shutter button. The mirror will lock up and the shutter will remain open until the power is turned off. •Remove the camera lens.

•Turning the power off will reset the mirror and shutter.

# **Olympus E-500**

•Make sure the battery is fully charged.

•Turn the power on and press the Menu button.

•Scroll to the tools2 menu and highlight Cleaning Mode.

•Press the right arrow to bring up a Start button and press OK.

•Press the shutter button. The mirror will lock up and the shutter will remain open until the power is turned off.

•Remove the camera lens.

•Turning the power off will reset the mirror and shutter.

# **Pentax**

# **Pentax K100D**

•Make sure the battery is fully charged.

•Turn the power on and press the Menu button.

•Scroll over to the Setup menu and then scroll down to highlight Sensor Cleaning.

•Press the right arrow to enter the Sensor Cleaning sub menu.

•Highlight Mirror Up and press the OK button.

•The mirror will lock up and the shutter will remain open until the power is turned off.

•Remove the camera lens.

•Turning the power off will reset the mirror and shutter.

# **Sony**

# **Sony A100**

•Make sure the battery is fully charged.

•Turn the power on and press the Menu button.

•Scroll over to the tools menu and press the Enter button.

•Scroll over to the tools3 menu.

•Scroll down to highlight Clean CCD and press the right arrow button. •Press the Enter button.

•Press the left arrow button to highlight Yes and press the Enter button.

•The mirror will lock up and the shutter will remain open until the power is turned off.

•Remove the camera lens.

•Turning the power off will reset the mirror and shutter.

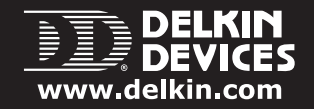

DELKIN DEVICES 13350 KIRKHAM WAY POWAY, CA 92064 800.637.8087 858.391.1234

# DELKIN EUROPE LTD 46 SOVEREIGN ROAD KINGS NORTON BUSINESS CENTRE BIRMINGHAM B30 3HN Phone: 0800 1313 559 FAX: 08001313 441

© 2006 – Copyright Delkin Devices, Inc. All rights reserved. Delkin Devices, SensorScope, DigitalDuster, and SensorWand are trademarks of Delkin Devices, Inc. All other trademarks are the property of their respective owners. Printed in USA

Free Manuals Download Website [http://myh66.com](http://myh66.com/) [http://usermanuals.us](http://usermanuals.us/) [http://www.somanuals.com](http://www.somanuals.com/) [http://www.4manuals.cc](http://www.4manuals.cc/) [http://www.manual-lib.com](http://www.manual-lib.com/) [http://www.404manual.com](http://www.404manual.com/) [http://www.luxmanual.com](http://www.luxmanual.com/) [http://aubethermostatmanual.com](http://aubethermostatmanual.com/) Golf course search by state [http://golfingnear.com](http://www.golfingnear.com/)

Email search by domain

[http://emailbydomain.com](http://emailbydomain.com/) Auto manuals search

[http://auto.somanuals.com](http://auto.somanuals.com/) TV manuals search

[http://tv.somanuals.com](http://tv.somanuals.com/)